## TUTORIEL PARENT – CRÉATION ET UTILISATION D'UN COMPTE EDUCONNECT

Pour se connecter à l'ENT, puis à Pronote, il faut d'abord créer un Compte Educonnect.

Educonnect est le nouveau portail de connexion à l'ENT ( il remplacera dans quelques mois l'ancien accès ( identifiants ATEN) ).

La création des comptes parents se fait dorénavant en autonomie. La démarche est décriteci-dessous.

1.) Allersur <https://educonnect.education.gouv.fr/>

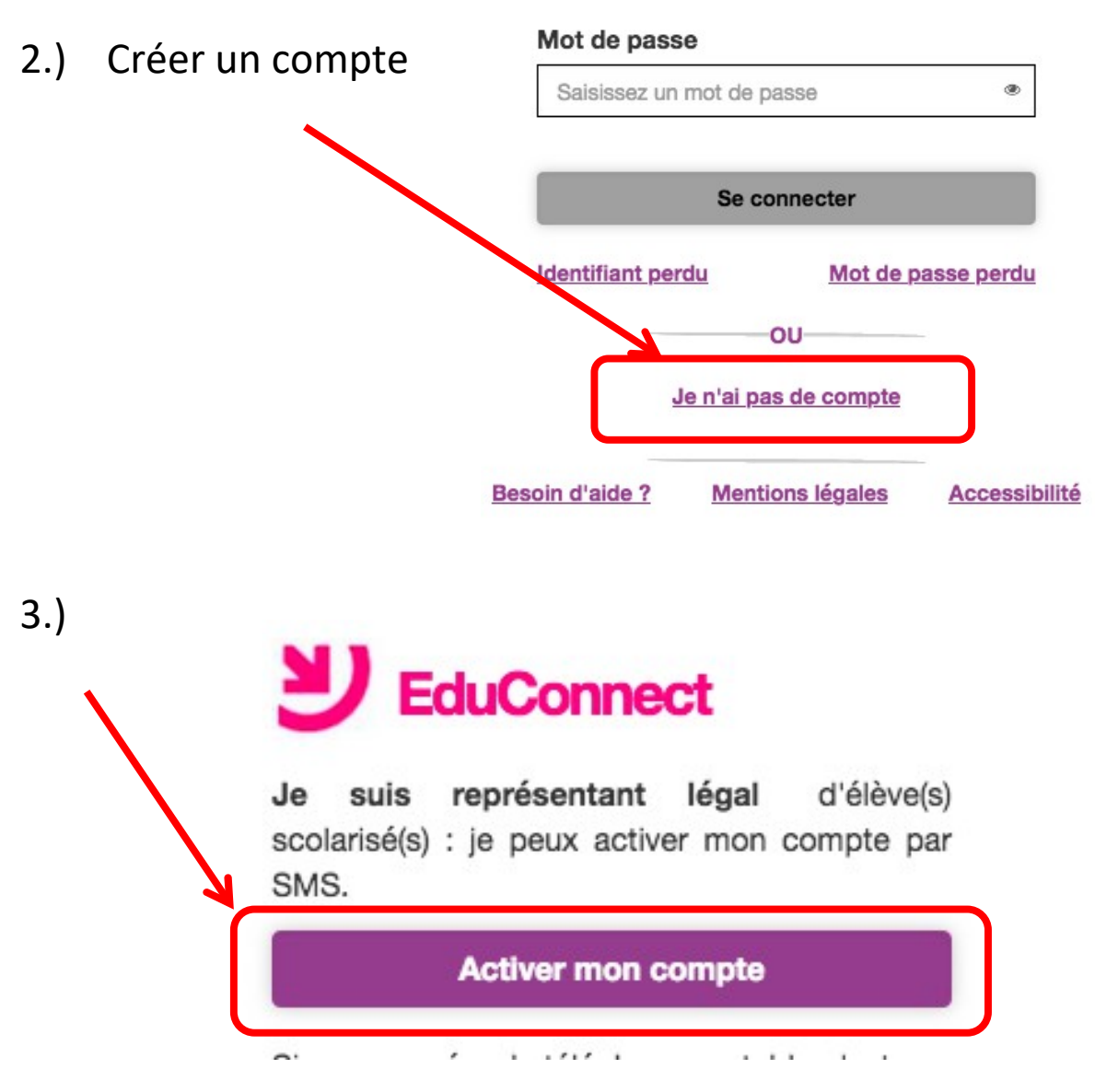

4.) Compléter les champs indiqués ci-dessous. Puis demander le code SMS.

Le numéro de téléphone portable doit être le même que celui indiqué Lors de l'inscription au collège.

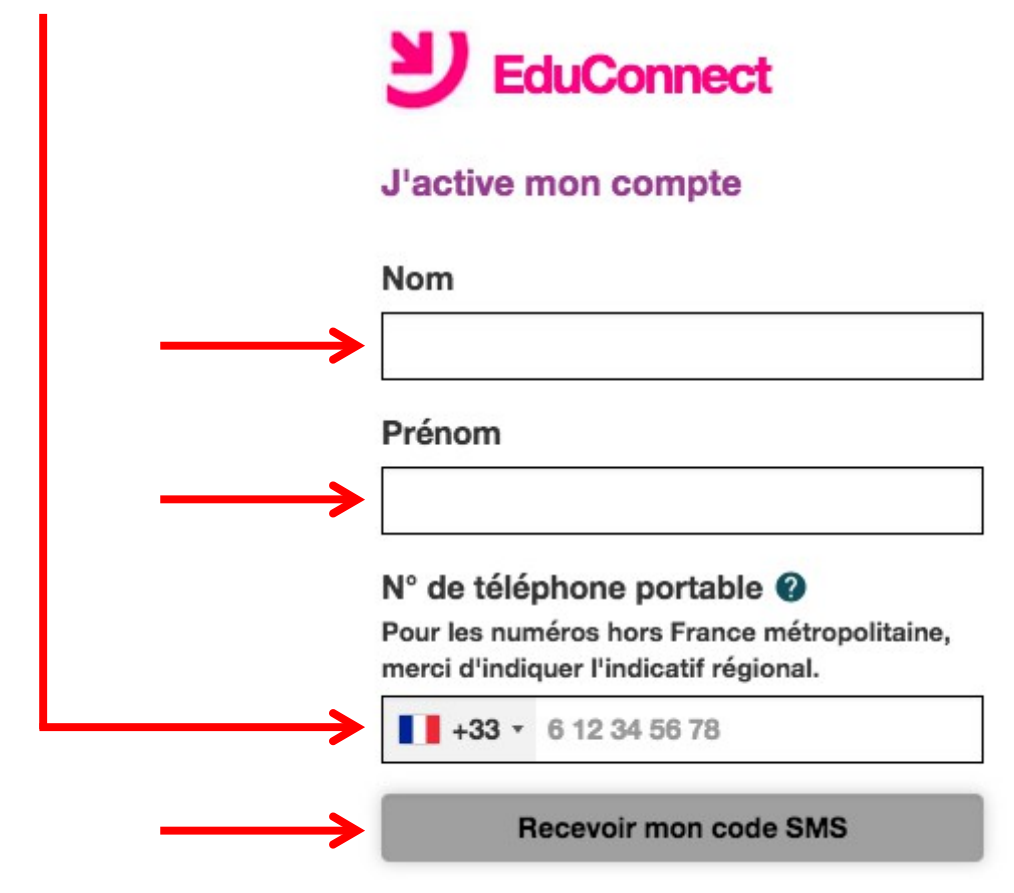

## **Confirmation par SMS** 5.)

Vous allez recevoir un code de création par SMS que vous devrez saisir dans l'écran suivant.

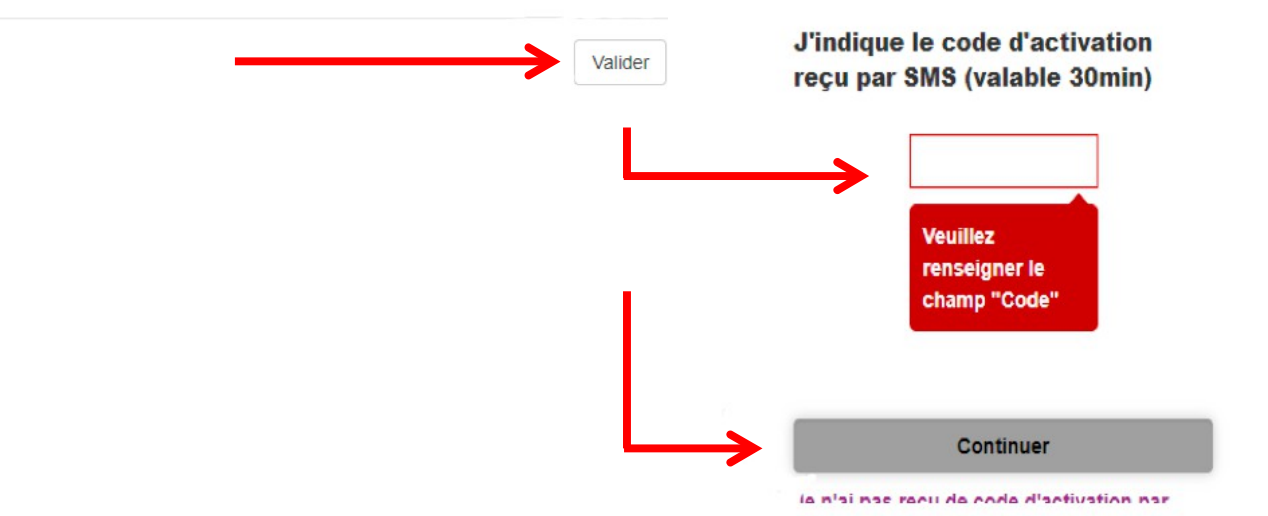

6.) Pour tous les enfants, renseigner la date de naissance, puis confirmer.

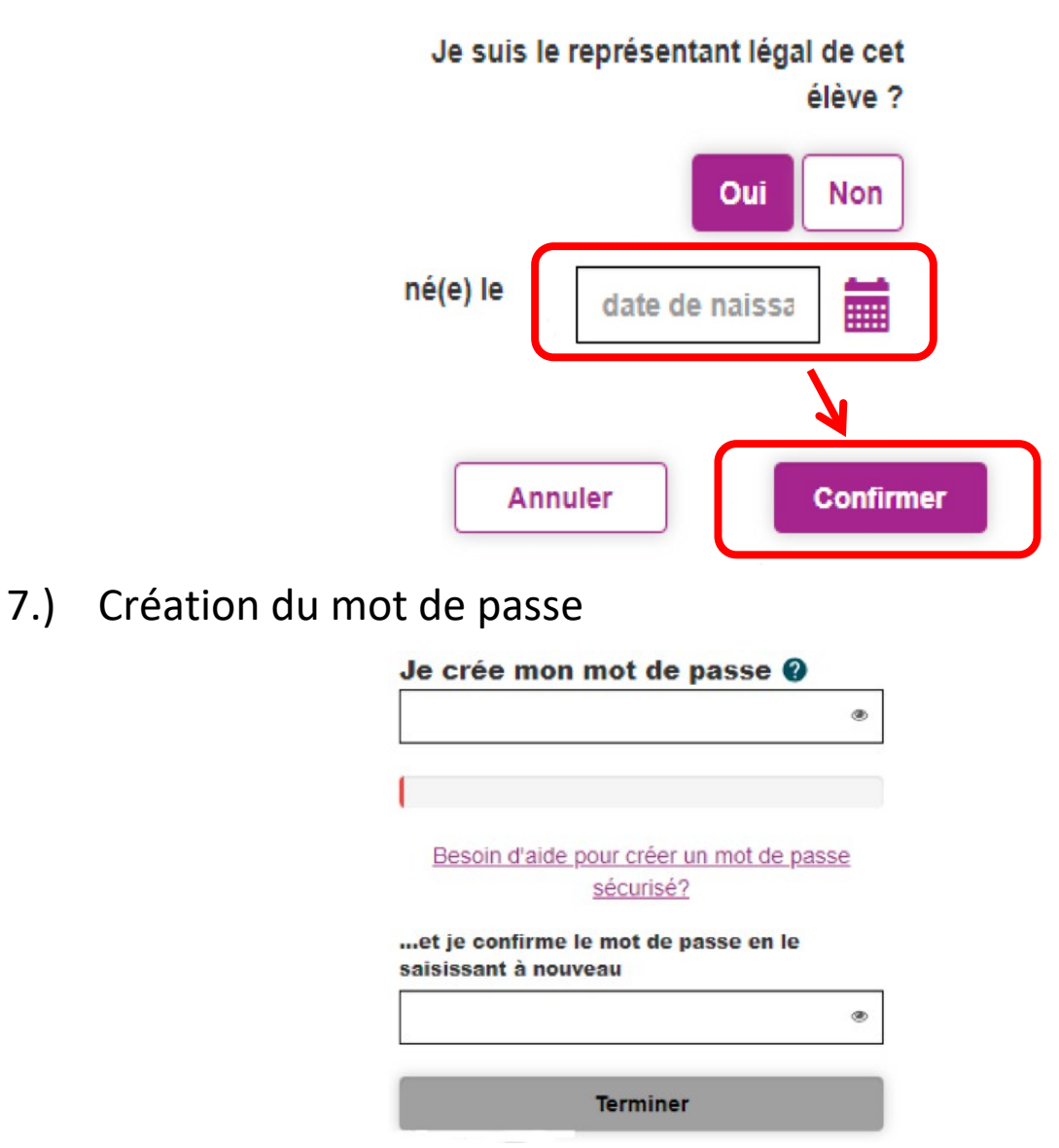

8.) Se connecter maintenant à l'ENT via Educonnect

[https://marcel-aymard.mon-ent-occitanie](https://marcel-aymard.mon-ent-occitanie.fr/).fr/

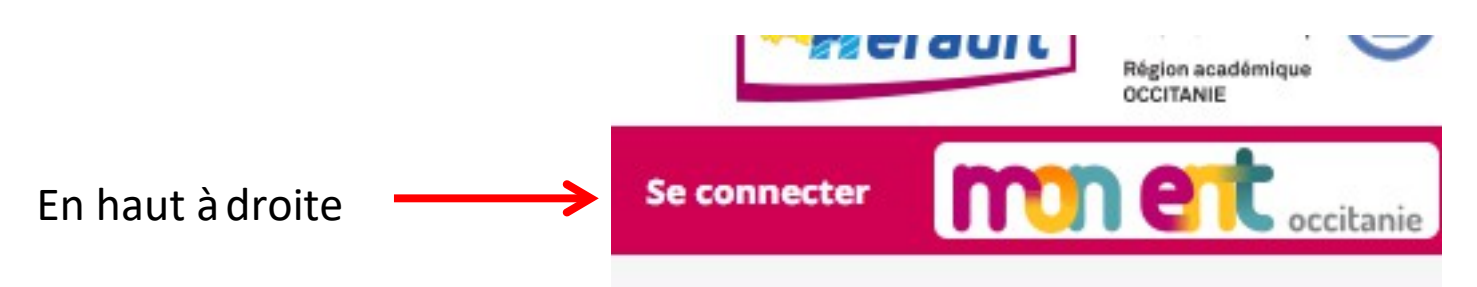

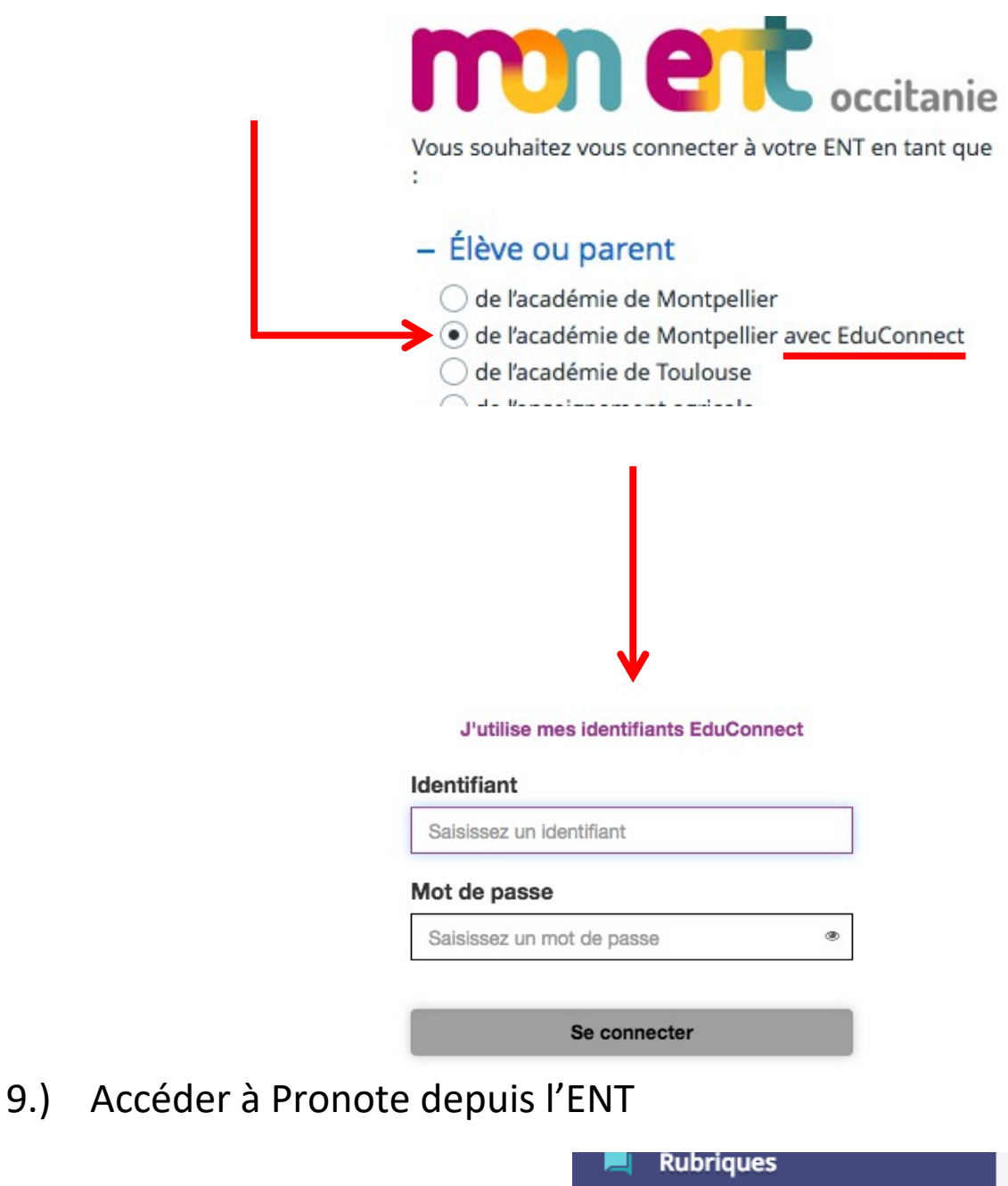

Sur le côté gauche, Evaluations Se trouve dans l'onglet « Scolarité »

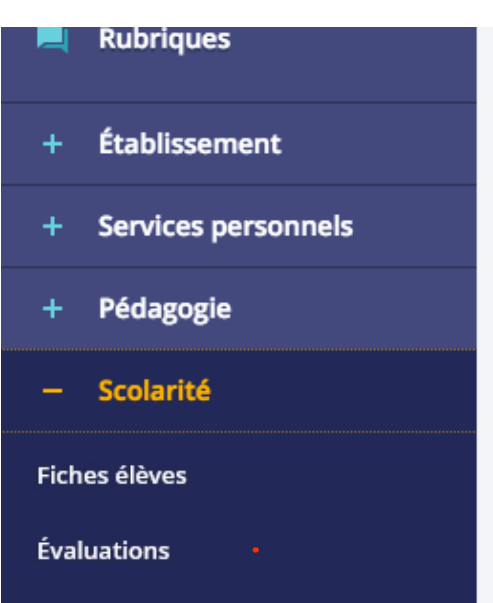